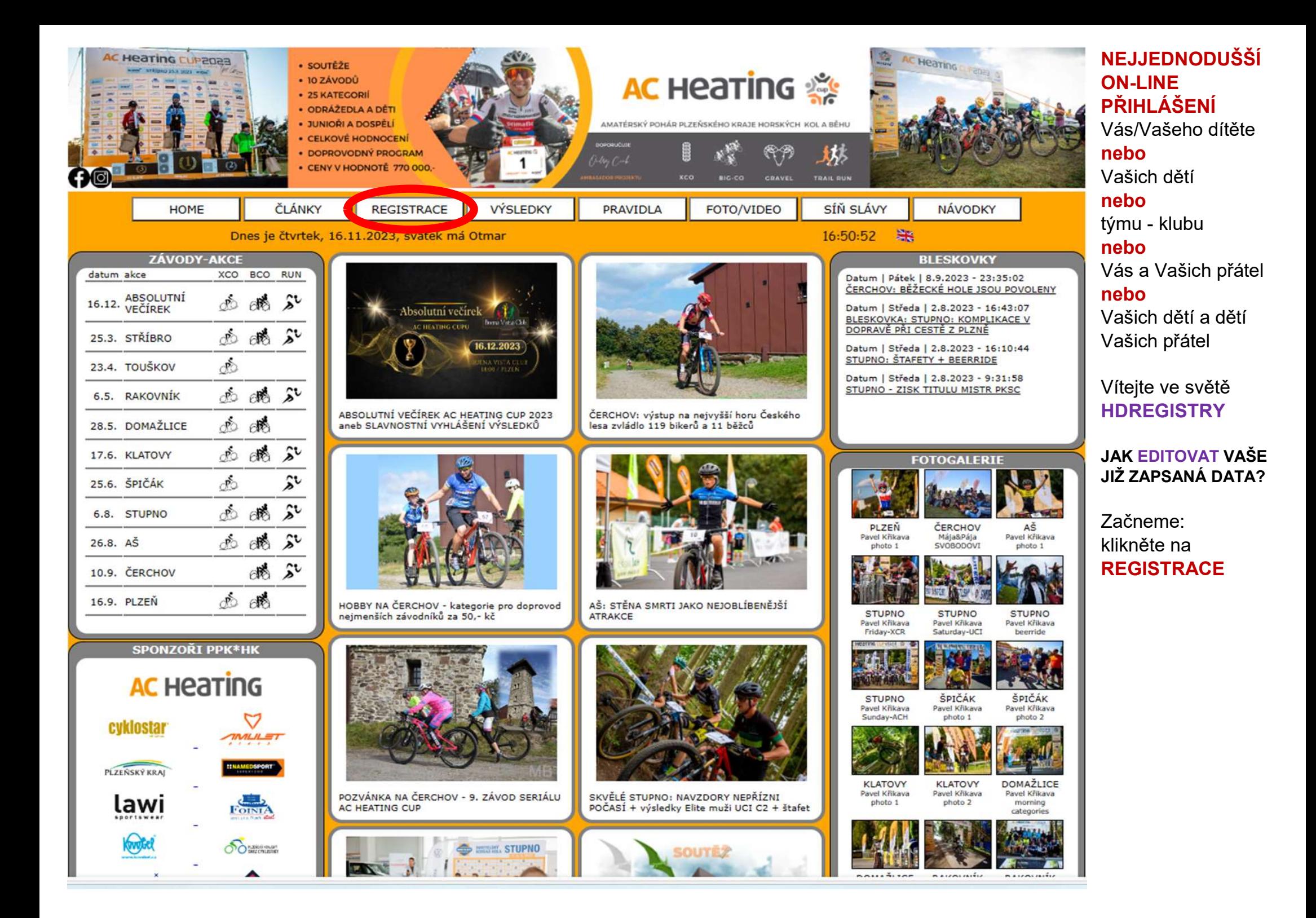

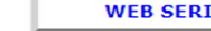

**HYNEKMUSIL.CZ** 

**SEKCE ON-LINE REGISTRACE** 

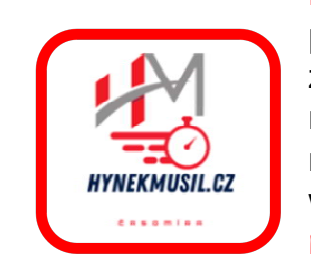

NOVĚ: budete přesměrováni na zcela nový multimediální registrační portál na webu:

hynekmusil.cz

Po obou stranách je logo na titulní stránku hynekmusil.cz

klikněte, abychom mohli pokračovat do HDREGISTRY

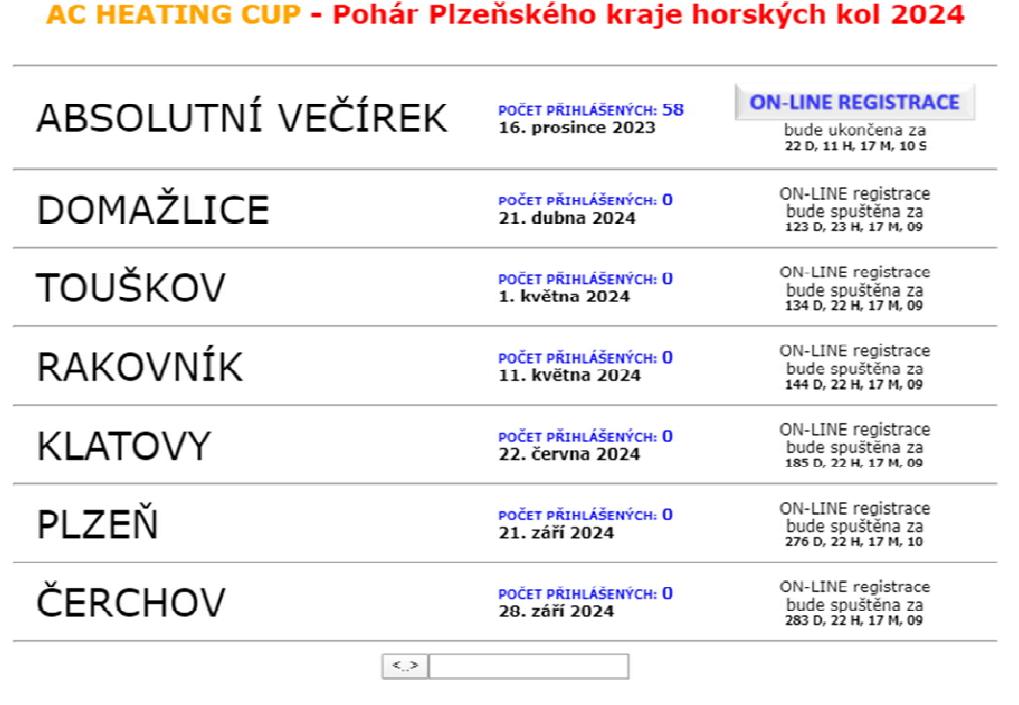

22:19:45

HO

**HDREGISTRY** 

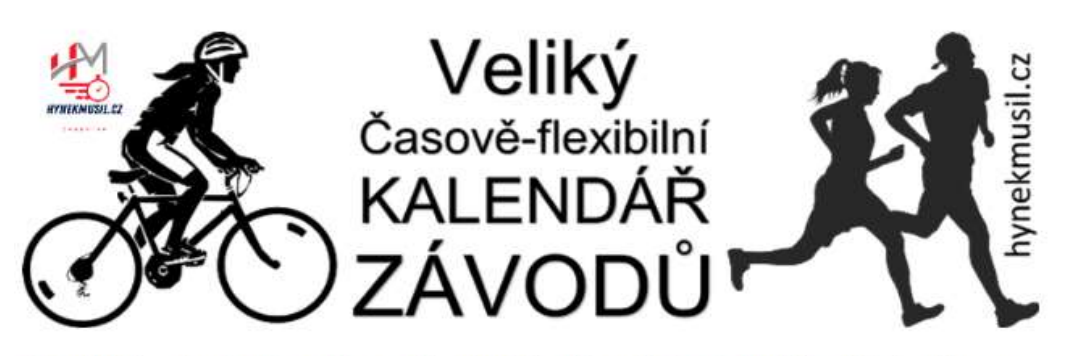

Pořadatelé, pokud máte zájem svůj závod či celý seriál do kalendáře přidat, pište na hynekmusil(zavináč)hynekmusil.cz. rád Váš závod či seriál přidám. Samozřejmě **ZDARMA** 

KLIKNI A FILTRUJ! :) Klikni tady na název poháru či seriálu a zobrazí se jeho závody: I SVĚTOVÝ POHÁR MTB | ČESKÝ POHÁR MTB | UCI SÉRIE | PPK\*HK | TALENT CUP I MTB BIATLON I FORESTOVO ZÁVODY I PRAŽSKÝ POHÁR MTB I JIHOČESKÝ POHÁR MTB I KOLO PRO ŽIVOT | PRIMA CUP | Elimon Ústí MTB CUP I ZPĚT NA VELIKÝ ČASOVĚ FLEXIBILNÍ KALENDÁŘ ZÁVODŮ

Dnes je čtvrtek, 16.11.2023, svátek má Otmar

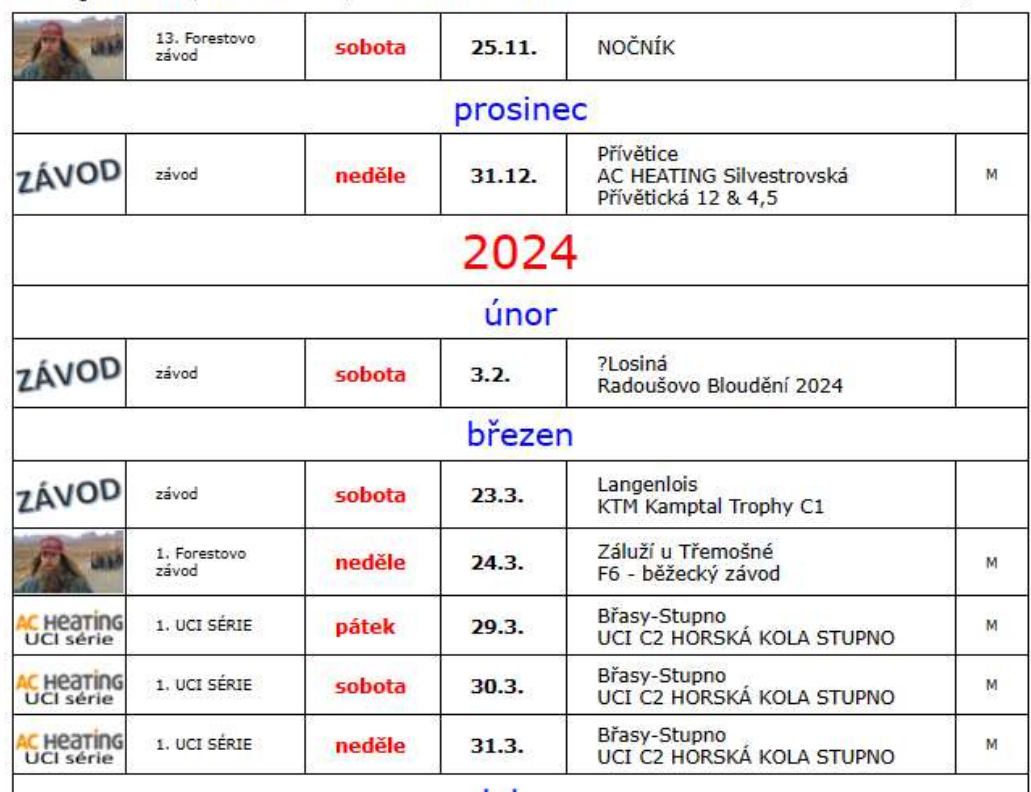

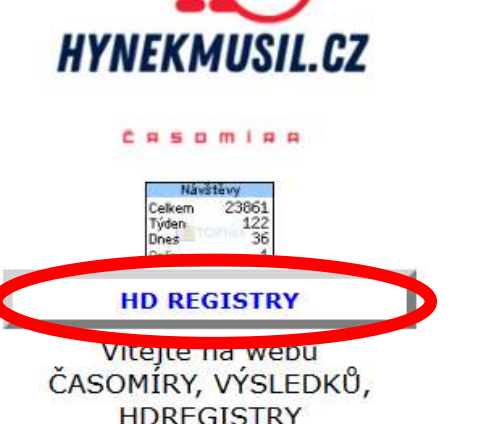

#### ČASOMÍRA:

V období jaro-léto-podzim měříme závody MTB i běžecké, databázově zajišťujeme seriály závodů na horských zajistujeme senajy zavodu na norských<br>kolech: PPK\*HK, Talent CUP, MTB<br>fatlon, zde na webu najdete i speciální<br>databázi HDREGISTRY, dále též<br>výsledky závodů, které jinde nenajdete Výsledky zpracováváme na PC bez použití čipových a dalších podobných technologií. Naše časomíra není vhodná pro závody, kde cílem projíždí velký balík závodníků, ani pro okruhové vytrvalostní závody.

#### Odkazy na spřátelené weby

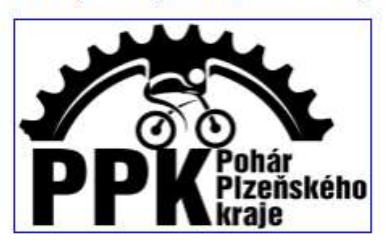

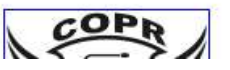

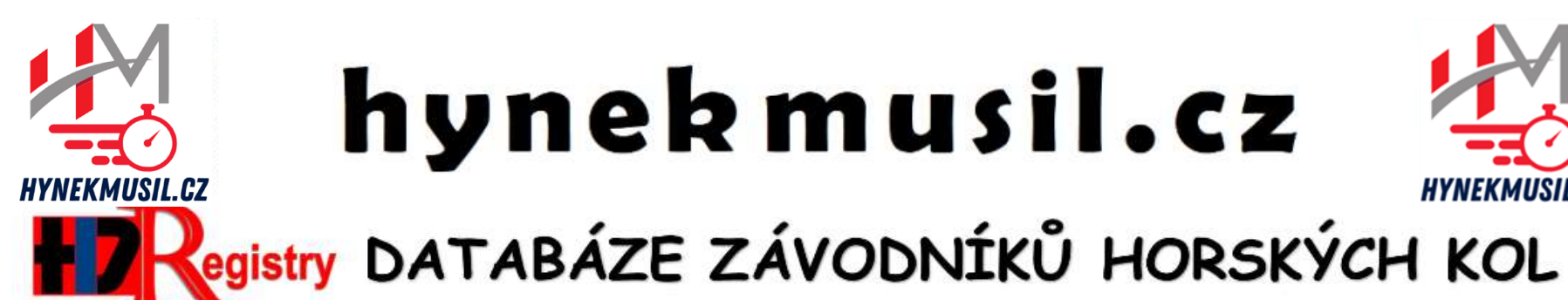

PŘIHLÁSIT DO

**HDREGISTRY:** 

 $7DF$ 

EDITACE ÚDAJŮ V

**HDREGISTRY:** 

ZDE

SEZNAM JIŽ REGISTROVANÝCH: ZDE

# hynek musil.cz

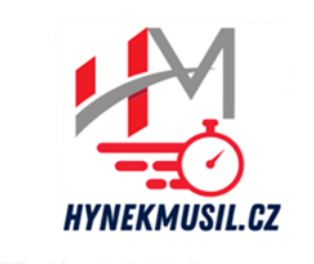

#### Na stránce **HDREGISTRY** pokračujte kliknutím na tlačítko 'ZDE' pod textem EDITACE ÚDAJŮ V HDREGISTRY

Tím přejdete na formulář, který Vás provede editací Vašich údajů nebo člena Vaší rodiny

### Vítej v Registru závodníků HDREGISTRY

O Tato registrace slouží k jednoduššímu ON-LINE přihlašování na závody seriálů: Pohár Plzeňského kraje horských kol - PAL CUP, Talent CUP i MTB Biatlon, ale i na Triatlon ROUPOV, Ledový kafe či Břežanský kostitřas

O Informace pro RODINY či KLUBY:

Spárování závoďáků je na základě shodného e-mailu, kterým přihlašujete všechny členy rodiny či klubu O Tento Registrační formulář je doplněn o možnost přihlásit se číslem Tvé licence ČSC. Pokud nemáš licenci. přihlas se standardně.

#### Seznam již registrovaných:

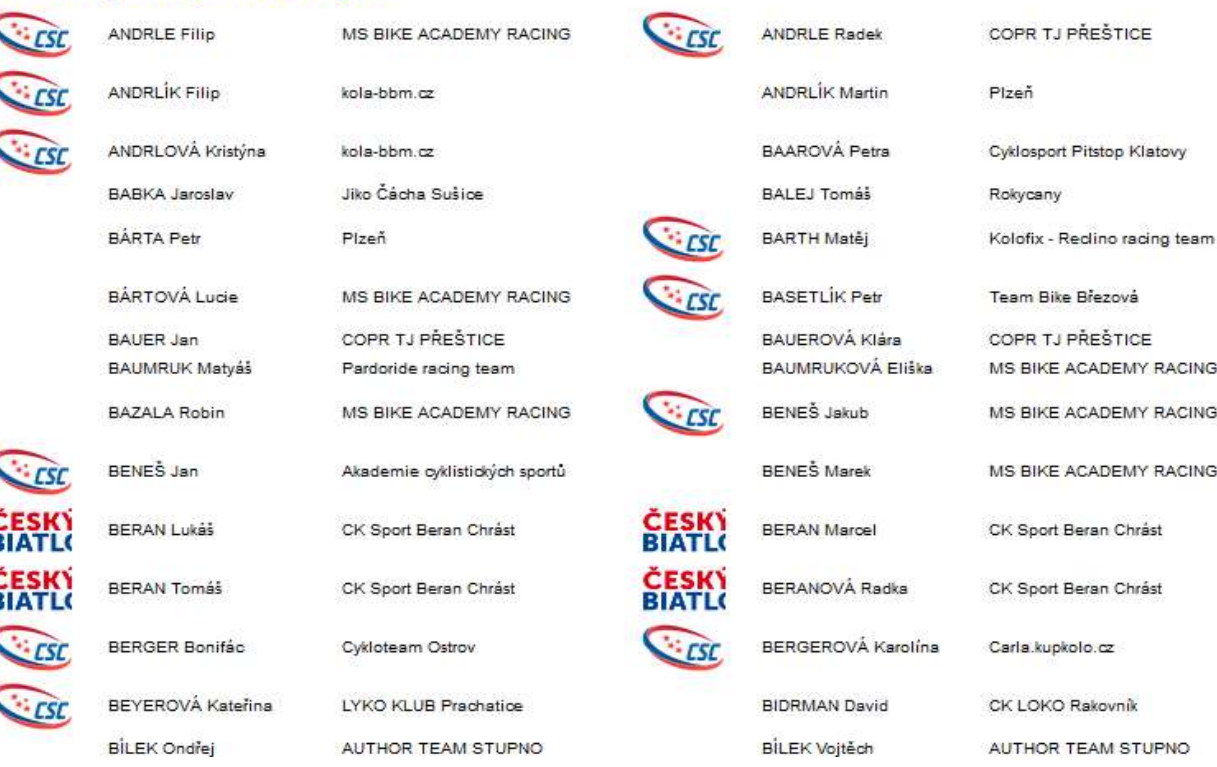

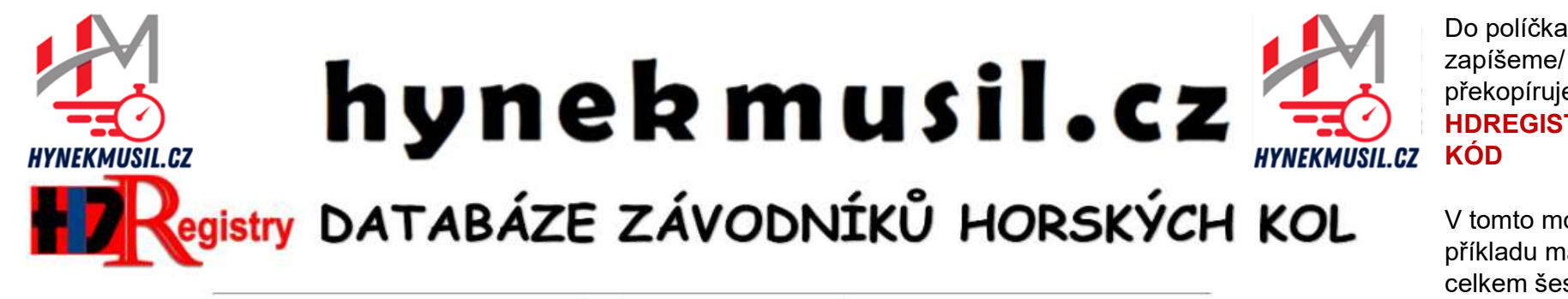

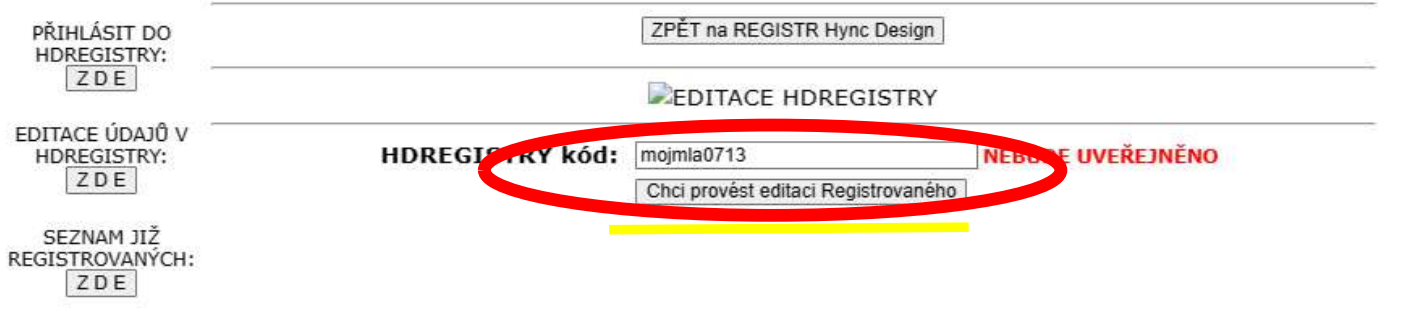

zapíšeme/ překopírujeme **HDREGISTRY** V tomto modelovém příkladu mám celkem šest HDREGISTRY kódů

mojote3639 mojmat4982 mojsta0459

mojsta1906 mojmla5660

mojmla0713 - chci změnit klub mladšího syna, musím do políčka vyplnít ten jeho

konkrétní

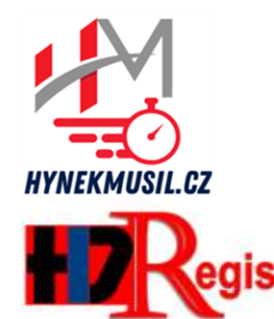

### hynek musil.cz **HYNEKMUSIL.CZ**

### gistry DATABÁZE ZÁVODNÍKŮ HORSKÝCH KOL

PŘIHLÁSIT DO **HDREGISTRY:** ZDE

ZPĚT na REGISTR Hync Design

**KROK 7** 

EDITACE ÚDAJŮ V **HDREGISTRY:** ZDE

SEZNAM JIŽ REGISTROVANÝCH: ZDE

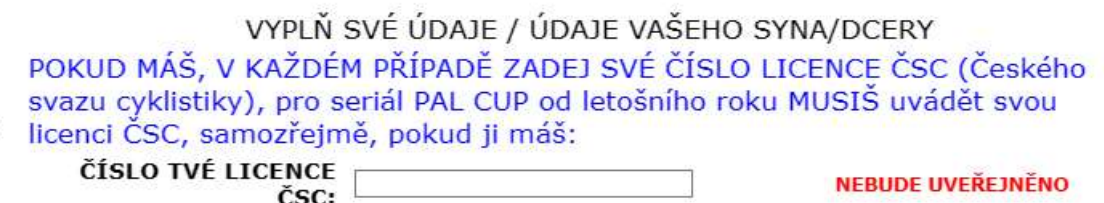

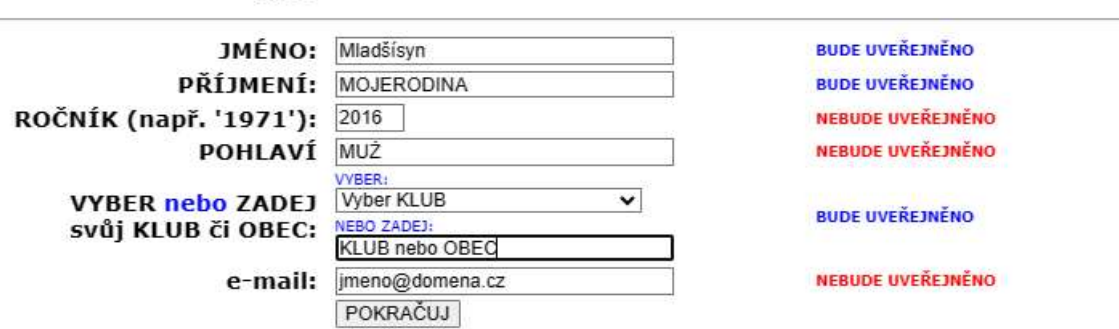

Vážení představitelé cyklistických klubů, v seznamu klubů, které si Registrovaní vybírají, jsou cyklistické kluby, jejichž přesné názvy mám potvrzené ... Pokud byste chtěli přidat právě Váš cyklistický klub, napiště mi na adresu hynekmusil(zavináč)hynekmusil.cz a já Váš klub přidán do seznamu ... Děkuju ...

**COPR TJ PRESTICE MS BIKE ACADEMY RACING AUTHOR TEAM STUPNO** CK Sport Beran Chrást **BIKE CLUB MĚSTO TOUŠKOV** kola-bbm.cz **AC SPARTA PRAHA CYCLING CK LOKO Rakovník** Cyklosport - Pitstop.cz **VELOSPORT DOMAZLICE 2V BIKERS Blovice** Kolo Bolcondl

Hlavní stránka, formulář systému HDREGISTRY

> Zde si můžete změnit **klub** e-mail, ale třeba i

#### příjmení

(v případě svatby závodnice)

My jsme v tomto modelovém případě změnili 'KLUB nebo MĚSTO' na 'KI UB nebo **OBEC'** 

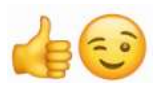

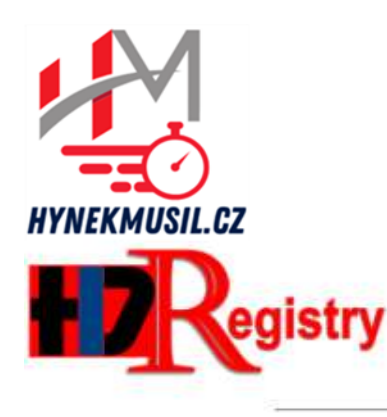

### hynek musil.cz **YNEKMUSIL.CZ**

KONTROLA **ZADANÝCH** ÚDAJŮ Č.1

Nezapomeňte vyplnit kontrolní text:

OPIŠ TEXT:

jkl

egistry DATABÁZE ZÁVODNÍKŮ HORSKÝCH KOL

PŘIHLÁSIT DO **HDREGISTRY:** ZDE

ZPĚT na REGISTR Hync Design

### **KROK3**

**EDITACE ÚDAJŮ V HDREGISTRY:** ZDE

SEZNAM JIŽ REGISTROVANÝCH: ZDE

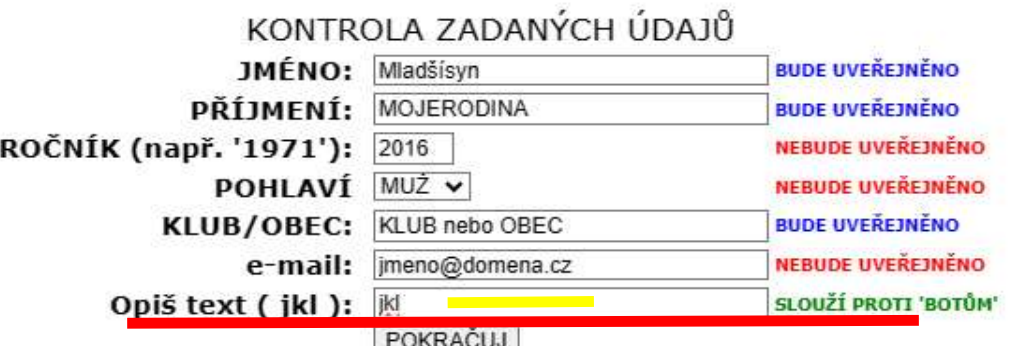

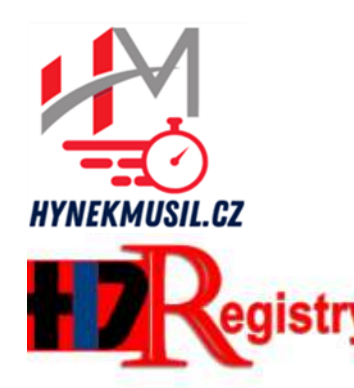

### hynek musil.cz **HYNEKMUSIL.CZ**

**KONTROLA** ZADANÝCH  $\dot{\mathbf{U}}$ DAJ $\dot{\mathbf{U}}$   $\dot{\mathbf{C}}$ .2

Pokud jsou údaje v pořádku stiskněte tlačítko **POKRAČUJ** 

# egistry DATABÁZE ZÁVODNÍKŮ HORSKÝCH KOL

PŘIHLÁSIT DO HDREGISTRY: ZDE

**KROK4** 

**EDITACE ÚDAJÔ V HDREGISTRY:** ZDE

SEZNAM JIŽ REGISTROVANÝCH: ZDE

Údaje o bikerovi:

ZPĚT na REGISTR Hync Design

**MOJERODINA Mladšísyn** 2016

**KLUB nebo OBEC** 

OPRAV

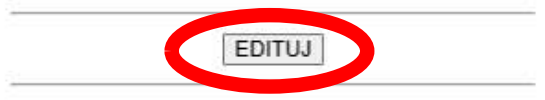

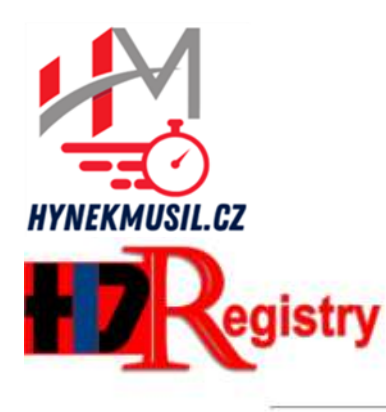

### hynek musil.cz HYNEKMUSIL.CZ

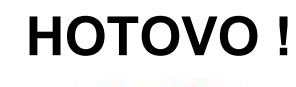

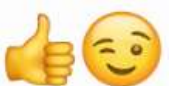

Editece je ukončena

## egistry DATABÁZE ZÁVODNÍKŮ HORSKÝCH KOL

PŘIHI ÁSIT DO **HDREGISTRY:** ZDE

ZPĚT na REGISTR Hync Design

**KROK4** 

**FDITACE ÚDAJŮ V HDREGISTRY:** ZDE

**ON-LINE přihlášení je hotovo** 

SEZNAM 117 REGISTROVANÝCH: ZDE

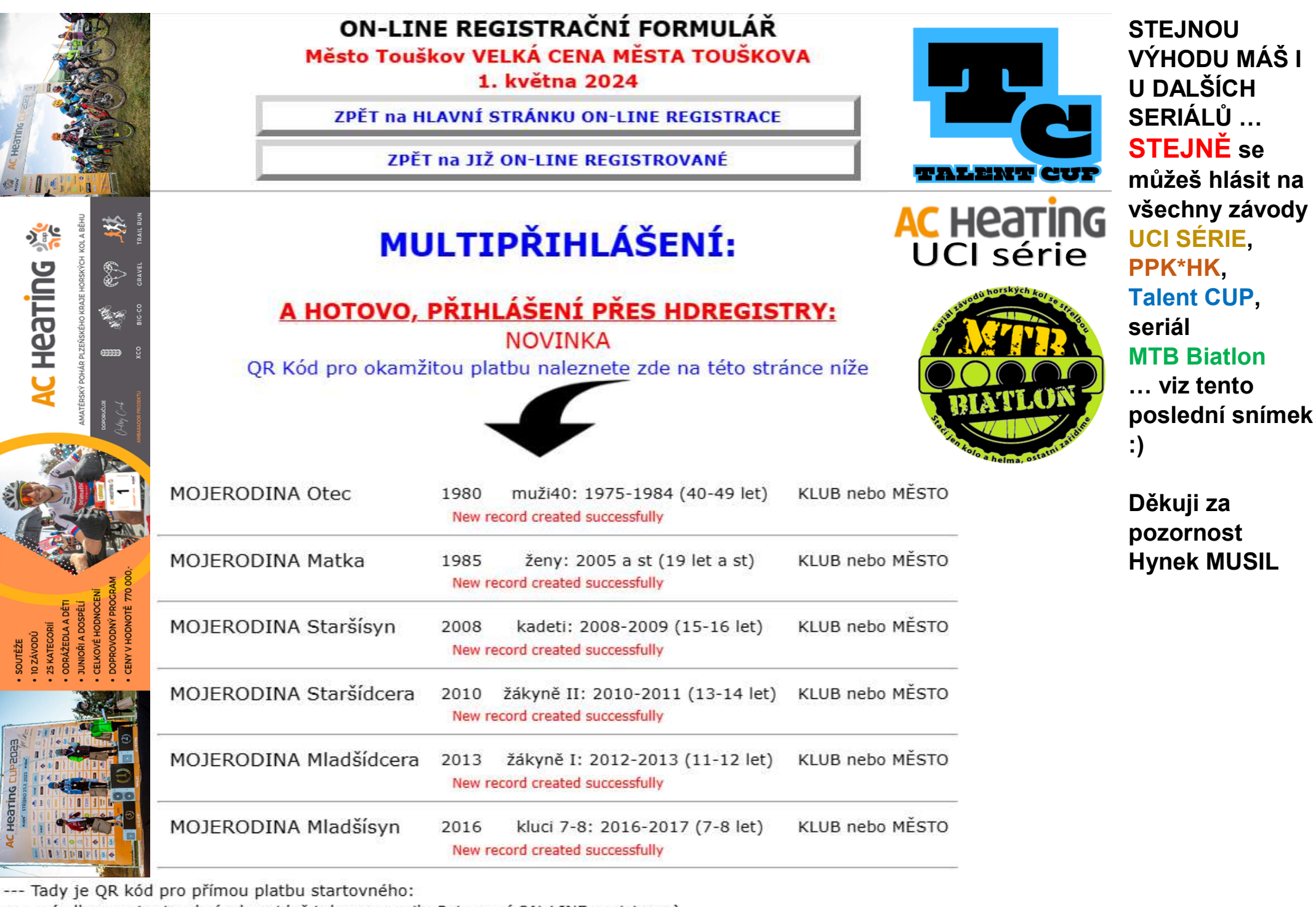

--- -- (odkaz na tento obrázek najdeš taky v e-mailu Potvrzení ON-LINE registrace)